## $\textcolor{black}{\blacksquare}$  S3100-EI系列交换机使用VLAN Mapping功能将用户私网报文的VLAN Tag进 行替换的配置

**[岳斌](https://zhiliao.h3c.com/User/other/0)** 2007-12-13 发表

S3100-EI系列交换机使用VLAN Mapping功能将用户私网报文的VLAN Tag进行替换的 配置

一、 组网需求:

用户两端的网络分别通过SwitchA和SwitchB接入公网,需要配置VLAN Mapping功能 ,使用户私网报文可以使用公网的VLAN规划进行传输。

(1)SwitchA的端口Ethernet1/0/11和Ethernet1/0/12分别连接用户的VLAN100和VLA N200内的终端设备;SwitchB的端口Ethernet1/0/15和Ethernet1/0/16分别连接用户VL AN100和VLAN200内的服务器。

(2)SwitchA的端口Ethernet1/0/10和SwitchB的端口Ethernet1/0/17用来连接用户网 络和公共网络。

(3)要求用户的VLAN100和VLAN200的报文在公网上传输时,分别使用VLAN500和 VLAN600作为报文的VLAN标识。

## 二、 组网图:

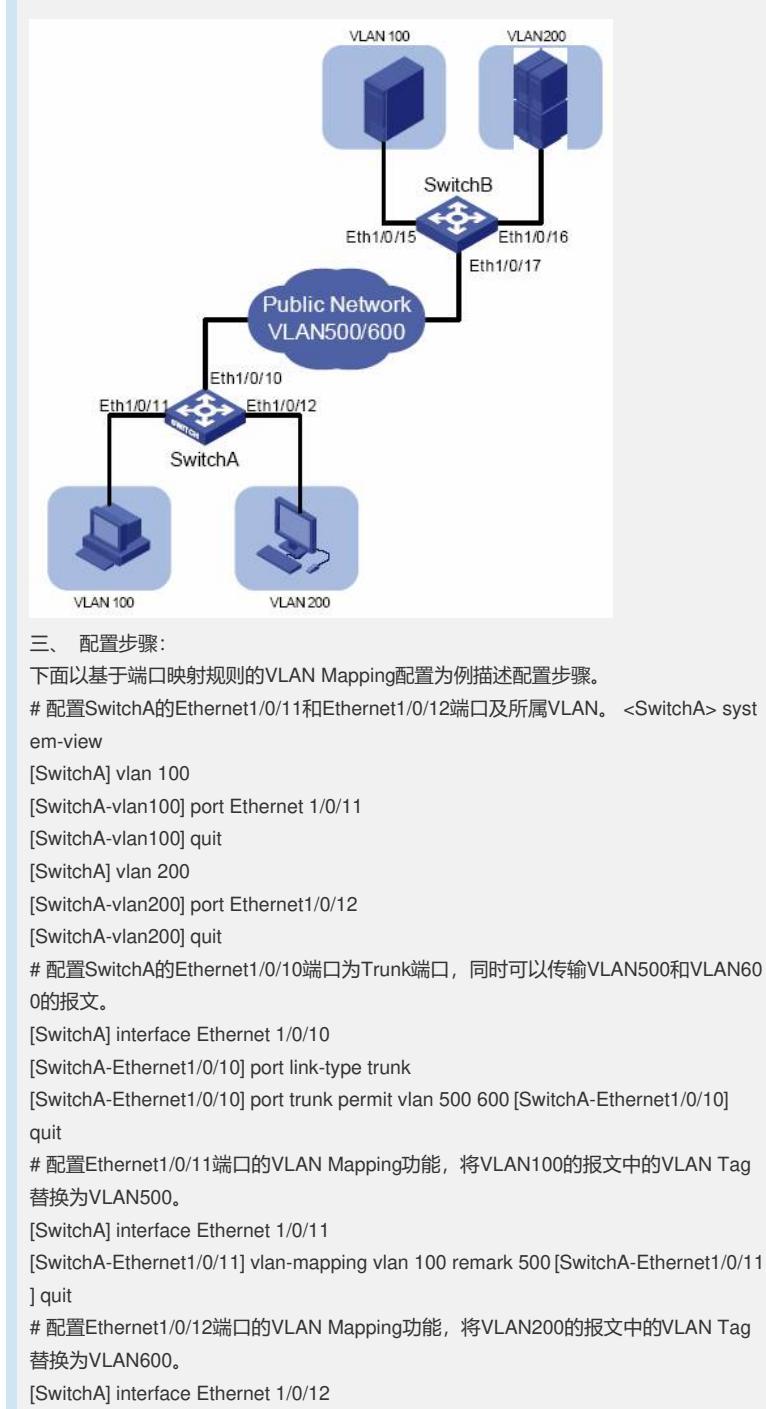

[SwitchA-Ethernet1/0/12] vlan-mapping vlan 200 remark 600

经过以上配置,SwitchA接收到用户私网报文后,会自动将报文的VLAN Tag根据映射 规则进行替换后发送到公网进行传输。为保证用户报文的正确交互,在公网对端的Swi tchB上也需要做相同的VLAN Mapping映射规则,配置与SwitchA类似,这里不再赘述

四、 配置关键点:

 $\overline{\phantom{a}}$ 

本例中将SwitchA上的用户接口配置为Access端口,在实际应用中,也可以根据需要 配置为Trunk或Hybrid端口,只要能转发相应VLAN的报文即可。